# scientific reports

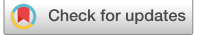

## **An image based application OPEN in Matlab for automated modelling and morphological analysis of insect wings**

**Shahab Eshghi1**\***, Fatemeh Nabati2,5, Shaghayegh Shafaghi2,5, Vahid Nooraeefar3 , Abolfazl Darvizeh2,3,6, Stanislav N.Gorb1 & Hamed Rajabi4**

**Despite extensive research on the biomechanics of insect wings over the past years, direct mechanical measurements on sensitive wing specimens remain very challenging. This is especially true for examining delicate museum specimens. This has made the fnite element method popular in studies of wing biomechanics. Considering the complexities of insect wings, developing a wing model is usually error-prone and time-consuming. Hence, numerical studies in this area have often accompanied oversimplifed models. Here we address this challenge by developing a new tool for fast, precise modelling of insect wings. This application, called** *WingGram***, uses computer vision to detect the boundaries of wings and wing cells from a 2D image. The app can be used to develop wing models that include complex venations, corrugations and camber.** *WingGram* **can extract geometric features of the wings, including dimensions of the wing domain and subdomains and the location of vein junctions. Allowing researchers to simply model wings with a variety of forms, shapes and sizes, our application can facilitate studies of insect wing morphology and biomechanics. Being an open-access resource,**  *WingGram* **has a unique application to expand how scientists, educators, and industry professionals analyse insect wings and similar shell structures in other felds, such as aerospace.**

Insect wings have various shapes and venation patterns<sup>[1,](#page-8-0)[2](#page-9-0)</sup>. Many studies have aimed to quantify the link between the morphology of the wings and flight performance of insects, including the migratory behaviour<sup>2-4</sup>, aerody-namic force generation<sup>5-[9](#page-9-3)</sup>, territory defence and resource holding<sup>[10](#page-9-4)</sup>, mating behaviour<sup>11</sup>, manoeuvrability and agility<sup>[8,](#page-9-6)12</sup> and damage tolerance<sup>7,13</sup>. An essential step in this kind of research is to quantify the shape of the wings, their subdomains (known as cells), and the location of the junctions (also known as joints, vein joints or micro joints). However, this is a challenging and time-consuming task, especially for the geometrically complex wings, such as the wings of dragonfies, mayfies, and locusts, which have many wing cells.

In recent years, a few methods have been developed based on deep learning and computer vision to extract the geometric properties of insect wings. *DrawWing*, for example, is an app that extracts the location of junctions of bee wings[14.](#page-9-10) A simple developmental model has also been presented recently to extract the venation pattern of insect wings[15](#page-9-11),[16](#page-9-12). *FijiWings* is another explicitly designed example for studying Drosophila wings[17.](#page-9-13) *NET* and *NEFI* are network extraction apps that can extract the location of the junctions<sup>[18](#page-9-14),19</sup>. All these apps can be used to perform a specifc task or for a particular wing type.

Insect wings have also attracted much attention in the feld of biomechanics. Considering the technical challenges associated with direct mechanical measurements on insect wings, many studies in this area have used fnite element modellin[g2](#page-9-0)[,4](#page-9-1),[20](#page-9-16)[–26.](#page-9-17) Finite element sofware packages, such as SolidWorks, Abaqus and Catia, enable users to develop insect wings models manually. Considering that insect wings are not 2D planar structures but are somewhat wrinkled by intricate patterns of corrugations, which drastically influence their function $27-31$ , manual modelling of wings is a time-consuming and error-prone process, even for an expert user. Hence, many previous efforts have resulted in the development of wing models with huge oversimplifications<sup>[21](#page-9-20),[22](#page-9-21),[24](#page-9-22),[25](#page-9-23)</sup>

<sup>1</sup>Department of Functional Morphology and Biomechanics, Institute of Zoology, Kiel University, Kiel, Germany. <sup>2</sup>Department of Mechanical Engineering, Ahrar Institute of Technology and Higher Education, Rasht, Iran. <sup>3</sup>Faculty of Mechanical Engineering, University of Guilan, Rasht, Iran. <sup>4</sup>Division of Mechanical Engineering and Design, School of Engineering, London South Bank University, London, UK.<sup>5</sup>These authors contributed equally: Fatemeh Nabati and Shaghayegh Shafaghi. <sup>6</sup>Abolfazl Darvizeh is deceased. <sup>[2]</sup>email: eshghi.shahab@gmail.com; sh.eshghi@zoologi.uni-kiel.de

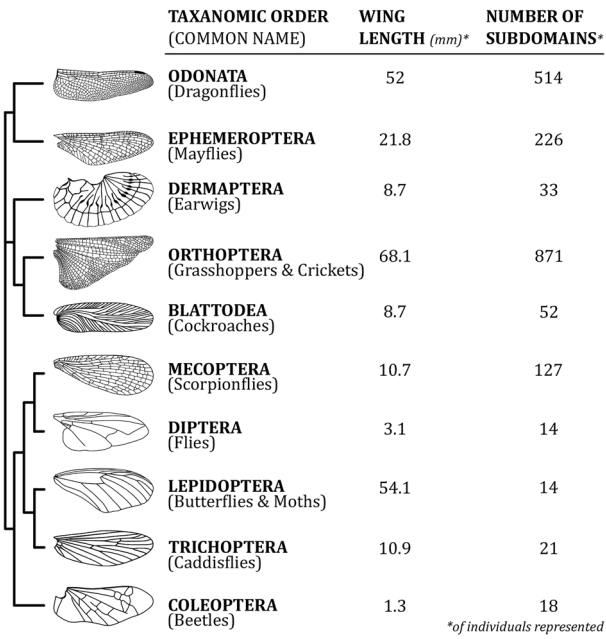

<span id="page-1-0"></span>**Figure 1.** Wings from ten representative insect orders were analysed and modelled using *WingGram* (wing drawings were taken from<sup>[16](#page-9-12)</sup>).

To the best of our knowledge, the only existing semi-automated tool for fnite element modelling insect wings is our previous app, *WingMesh<sup>35</sup>*. However, *WingMesh* represents a significant drawback: the absence of control on the type and size of the produced mesh.

To overcome this methodological gap, here we present a powerful app, *WingGram*, for extracting geometric properties of insect wings and developing precise fnite element wing models. We use examples of ten insect wings with diferent levels of geometric complexity to evaluate the applicability of *WingGram* (Fig. [1\)](#page-1-0).

### **Methods and concepts**

*WingGram* is an open-access app with a user-friendly graphical user interface (GUI) that we created in App Designer in Matlab 2020b. The fast marching algorithm<sup>[36](#page-9-28),[37](#page-9-29)</sup>, a well-known method in computer vision, is used to extract the outer edges of an insect wing (here referred to as domain) and those of wing cells (here referred to as sub-domains) using only an input 2D image (["Extracting the boundary of the wing and wing cells"](#page-1-1)). The Ramer–Douglas–Peucker line simplifcation algorithm is employed to reduce the saturation of points on the detected boundaries for increasing the runtime ("[Ramer–Douglas–Peucker line simplifcation algorithm"](#page-2-0)[\)38](#page-9-30)[,39.](#page-9-31) We improved our previous method, *WingMesh<sup>[35](#page-9-27),40</sup>*, and included it into *WingGram* to add higher flexibility in modelling 3D corrugations ("[Corrugation assignment](#page-3-0)"). Python scripting in Abaqus is used to generate fnite element models ("[Generating models using Python scripting in Abaqus](#page-3-1)"). The fast marching algorithm (["Measurement](#page-3-2) [of geometric properties"](#page-3-2)) extracts the wing cell's geometric properties. The Zhang-Suen thinning algorithm<sup>41</sup> is used to skeletonise the lines in an input wing image and detect the location of vein junctions ("[Identifying vein](#page-3-3) [junctions](#page-3-3)"). The finite element simulation from Combes and Daniel<sup>[2,](#page-9-0)[4](#page-9-1)[,9](#page-9-3)</sup> is used to validate generated model by *WingGram* (["Validation](#page-3-4)").

<span id="page-1-1"></span>**Extracting the boundary of the wing and wing cells.** The fast marching algorithm is a recursive method in computer vision and detects an arbitrary domain<sup>[36](#page-9-28)[,37](#page-9-29)</sup>. In *WingGram*, we use this algorithm to detect the boundary of insect wings, their wing cells, and any discontinuity within them. Figure [2](#page-2-1)a illustrates how the fast marching algorithm works. Each square and numbers inside each fgure represent a pixel and the iteration phases, respectively. Pixel 1 is an arbitrary white pixel inside the domain. When the frst white pixel is selected, the code searches for white pixels around that pixel in the four cardinal directions (i.e. right, lef, up and down) (Fig. [2](#page-2-1)b). When the code fnds white pixels around pixel 1, it searches for the neighbour black pixels. However, this time, it checks all eight pixels around pixel 1 (i.e. Fig. [2c](#page-2-1), pixels 2 to 9). Tis strategy distinguishes the neigh-bour cells, which might not be possible otherwise (Fig. [2d](#page-2-1),e). The code stores the coordinates of the found white pixels and uses them as initial pixels for the next iteration. The app also keeps the coordinates of the located black pixels as the domain's boundary. In each iteration, the algorithm changes the colours of the found white and black pixels to light grey and dark grey, respectively, to avoid duplication. A similar procedure continues until there are no undetected white pixels inside the wing.

2

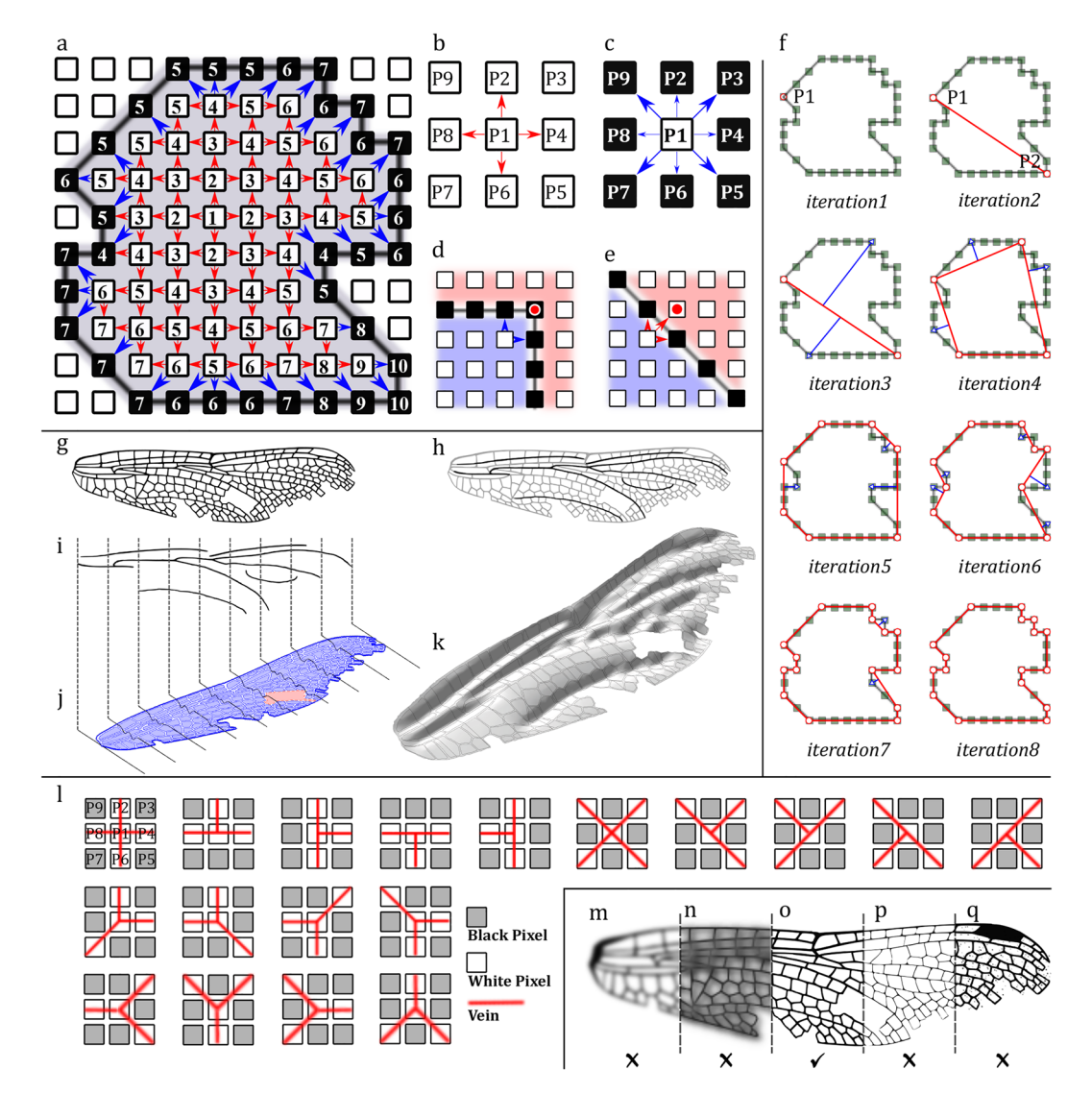

<span id="page-2-1"></span>Figure 2. Techniques used in *WingGram*. (a) The fast marching algorithm for detecting the boundary of a domain. (**b**) cardinal directions to fnd new white pixels in the fast marching algorithm. (**c**) All directions to find new black pixels in the fast marching algorithm. (**d**) The fast marching algorithm may miss the point if only the cardinal directions check for fnding new black pixels. (**e**) Percolating to neighbour domains may occur if the fast marching algorithm checks all the directions for fnding new white pixels. (**f**) Ramer-Douglas-Peucker line simplification algorithm.  $(g-k)$  Assignment of wing corrugations.  $(g)$  The wing image. (**h**) Highlighted corrugated spots. (**i**) The secondary image (divided into several sections). (**j**) Assignment of sections to the main image. (**k**) The developed corrugated model. (1) Defined conditions for the identification of vein junctions. (**m**–**q**) Suitable and non-suitable images. (**m**) fade image. (**n**) Dark image. (**o**) Appropriate image. (**p**) Tin and unclear venations. (**q**) Salt and pepper noise.

<span id="page-2-0"></span>**Ramer–Douglas–Peucker line simplifcation algorithm.** Using the fast marching algorithm, *Wing-Gram* could detect the pixels located on the boundary of a domain. However, the presence of all these pixels is not required. The higher the number of pixels at the boundary, the higher the computational complexity.

Ramer–Douglas–Peucker line simplifcation is a recursive method that keeps only the critical points on the boundary and removes the rest<sup>[38](#page-9-30),39</sup>. This algorithm creates a similar curve, as the original one, with fewer numbers of pixels. In this algorithm,  $\varepsilon$  is a criterion of similarity that defines the Hausdorff distance, i.e. the maximum length, between the original curve and the simplified one<sup>[42](#page-9-34)</sup>. A smaller  $\varepsilon$  allows more points to remain on the curve. Figure [2](#page-2-1)f illustrates how this method works on an arbitrary domain. In the frst step, this algorithm marks the frst and the last points of the curve (the two points overlap in a closed curve). Point P1 in the frst iteration is the first found point. Then the algorithm finds the farthest point from the first kept point (Fig. [2](#page-2-1)f, iteration 2, point P2). If the distance between two found points is more than  $\varepsilon$ , the algorithm marks and keeps the new point. The algorithm then subdivides the original curve by connecting the two marked points. In each part, the algorithm fnds the farthest point from the line between P1 and P2 and marks them as new fxed points if their distance from the line between P1 and P2 is more than  $\varepsilon$  (Fig. [2](#page-2-1)f, iteration 3). The algorithm recursively continues the same procedure for new segments until there are no points in which the distance of the point from the frst and the last points of that segment is more than  $\varepsilon$  (Fig. [2f](#page-2-1), iterations 4 to 8). In the last iteration, only 17 out of 34 initial points remained, without any noticeable change in the curve.

<span id="page-3-0"></span>**Corrugation assignment.** *WingGram* generates 3D fnite element models of an insect wing by modelling wing corrugations. For this purpose, the app needs a secondary image. To make the secondary image, the user can copy the main image, highlight the place of corrugations, and then erase the rest of the image (Fig. [2g](#page-2-1)–i). The app subdivides the secondary image into several vertical sections (Fig. [2i](#page-2-1)). In the secondary image, the colour of each pixel represents the height of that pixel (Z coordinate), with white being in the valleys and black in the hills. Like in Eshghi et al.<sup>[35](#page-9-27),[40](#page-9-32)</sup>, a smoothing method is applied to avoid sudden height changes by introducing a greyish fade margin next to the height maxima. Each section represents a curve(Fig. [2](#page-2-1)j). When the curves connect, it forms a continuous corrugated plate. Then the boundary of the corrugated plate defines according to that of the main domain in the original input image, which results in a 3D corrugated model (Fig. [2k](#page-2-1)). See the Supplementary Video S1 to fnd a visual introduction to preparing the secondary image.

<span id="page-3-1"></span>**Generating models using Python scripting in Abaqus.** The journal file (i.e., *\*.jnl* file) of Abaqus is a Python script that contains all information regarding the geometry of a generated model. *WingGram* generates 2D-planar and 3D-shell fnite element models by adapting the corresponding commands of Abaqus Python scripts. The user can define two sections for all veins and all membranes or multiple sections ([""Generate Model](#page-5-0) [and Figures" tab: Generating a \\*.jnl fle](#page-5-0)"). All required commands to generate any of the two types of models are extracted and embedded in *WingGram*. The app automatically updates the Python scripts to develop a wing model based on the information extracted from an input image. The app uses coordinates extracted from the fast marching algorithm (["Extracting the boundary of the wing and wing cells](#page-1-1)") to defne veins, membranes, and discontinuities. Python commands regarding the SHELL LOFT tool are used to assign corrugations. For this purpose, at least two loft sections and one loft path are required. The application uses extracted curved sections from the secondary image (["Corrugation assignment"](#page-3-0)) as loft sections, and a linear path is defined as the loft path. The app uses the boundaries extracted from the image to determine the main domain (wing outer boundary), sub-domain (wing cells) and discontinuities of the fnal model (["Corrugation assignment](#page-3-0)"). Afer importing the model into Abaqus, the user can assign material properties to veins and membranes, set boundary conditions and loading, generate a required mesh and start simulations.

<span id="page-3-2"></span>**Measurement of geometric properties.** Afer identifying the wing's geometry, *WingGram* uses the obtained data to quantify wing geometric parameters, including wing cell area, length, and width. The app measures the maximum distance between two points on the boundary of a wing cell as the length. The ratio of the cell area to the cell length is the width of the cell. The cell area is determined using the method described by Bourke for irregular polygons[43.](#page-9-35) In this method, *WingGram* considers a closed polygon made up of lines between N vertices  $(x_i \cdot y_i)$ ; *i* is an integer between 0 and  $N-1$ .

$$
\frac{1}{2}\sum_{i=0}^{N-1}\big(x_iy_{i+1}-x_{i+1}y_i\big),\tag{1}
$$

<span id="page-3-3"></span>**Identifying vein junctions.** To identify the location of the vein junction, i.e. where wing veins intersect, the Zhang-Suen thinning algorithm is used to skeletonise the veins<sup>44</sup>. After the skeletonisation, the width of all lines shrinks to one pixel. The app considers a pixel in the skeletonised image as a vein junction if it meets any conditions illustrated in Fig. [2l](#page-2-1). For instance, in the frst condition, if P1, P2, P4, P6, and P8 are white and P3, P5, P7, and P9 are black, P1 is a vein junction.

<span id="page-3-4"></span>**Validation.** To validate the methodology, we developed models of the forewing of the moth *Manduca sexta* and used our model to simulate the mechanical response of the wing to loading. Following the com-bined experimental and numerical study of Combes and Daniel<sup>[4](#page-9-1)</sup>. we assigned homogeneous Young's moduli of  $1.5 \times 10^8$  Nm<sup>-2</sup> and 2.1  $\times 10^{12}$  Nm<sup>-2</sup> to membranes and veins, respectively. The wing was fixed at its base, and a point force of  $F = 0.003N$  was applied to the wing tip. We measured the maximum displacement of the wing and compared that with the experimental and numerical results of the earlier study (see the Supplementary Fig. S3).

### **Description of the user interface**

The user interface of *WingGram* consists of a tab bar and a display panel. The tab-bar has four tabs, including "Home" (Fig. [3a](#page-4-0)), "Assign Corrugation" (Fig. [3b](#page-4-0)), "Morphology" (Fig. [3c](#page-4-0)), and "Generate Model and Figure" (Fig. [3d](#page-4-0)). Below the tab bar, a display panel is embedded to show the ongoing processes (see Supplementary File S1 for the installable executive file of *WingGram*). The user instruction and visual description of *WingGram* are available in the Supplementary Video S1.

"Home" tab: importing an image and detecting discontinuities and sub-domains. The "Home" tab is embedded to import an image of the wing (Fig. [3](#page-4-0)a). Here we imported an image of a dragonfy wing containing discontinuities. *WingGram* supports non-vectorized *\*.tif*, *\*.jpg*, and *\*.png* image formats. A very high resolution or a binary image is not required. There is no limitation on the size and resolution of the imported image. The position, orientation, and angle of the wing in the image do not influence the applicability of the

4

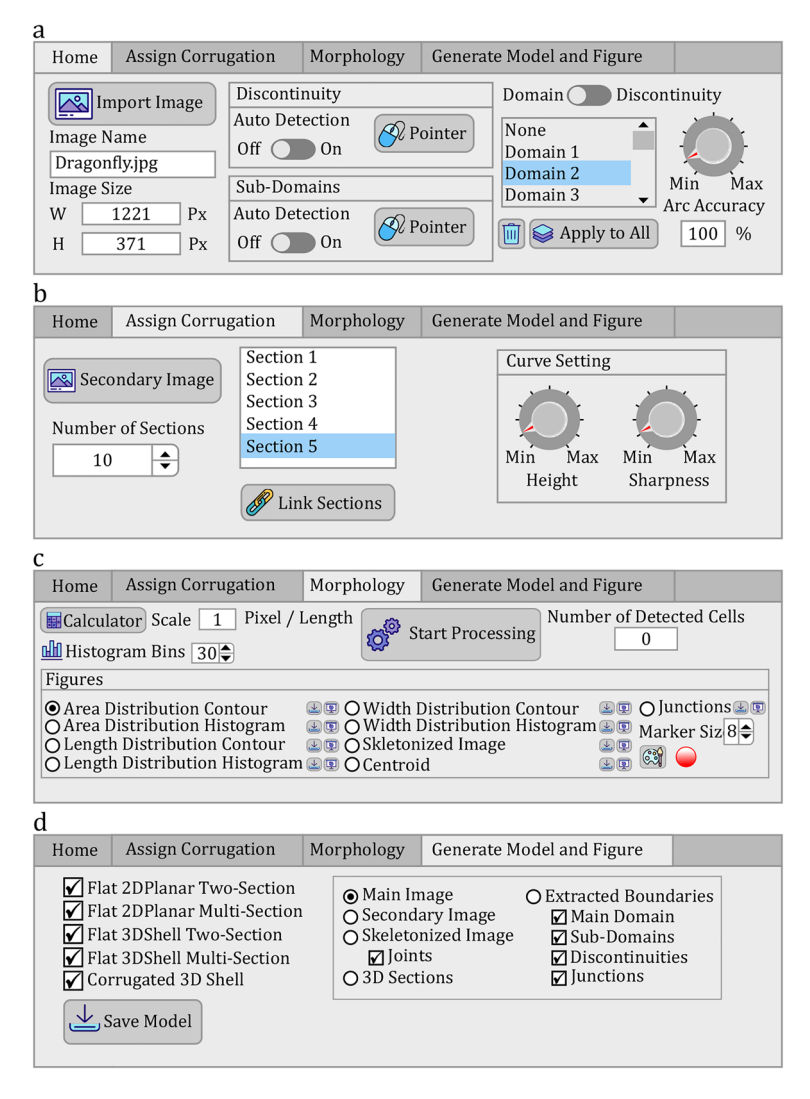

<span id="page-4-0"></span>**Figure 3.** The user interface of *WingGram*. (**a**) This tab is embedded to import the image, specify the discontinuity and subdomains, and change the number of points on the detected boundaries. (**b**) The user can import the secondary image to assign corrugations in this tab. Two knobs are embedded to change the height and the sharpness of the corrugation. (**c**) This tab is embedded to extract the morphological properties of the insect wing. (**d**) Using this tab, the user can save the FE model of the wing. (icons made by Freepik from [www.](http://www.flaticon.com) flaticon.com).

app. Figure [2](#page-2-1)m–q shows the criteria for a suitable input image. Faded and dark images or those with salt-andpepper noises, as shown in Fig. [2](#page-2-1)m,n,q, infuence the performance of the fast marching algorithm in identifying the subdomains. *WingGram* works particularly well if the venation patterns are clear. The application is not ideal for analysing and modelling wings with dark spots or strong pigments. Figure [2p](#page-2-1) shows thin lines in the input image, which can disturb the performance of the fast marching algorithm for diferentiating neighbour subdomains. Figure [2](#page-2-1)o shows an example of a suitable image. Afer importing the image, the image's name and size appear in specifc felds below the "Import Image" push button (Fig. [3](#page-4-0)a). By importing the image, the code automatically detects the outer boundary of the wing. In the "Discontinuity" panel, the user can mark the place of discontinuities by pushing the "Pointer" button. Activating the "Auto Detection" switch allows automatic detection of sub-domains and discontinuities. Mark a domain as the discontinuity turns its colour into dark grey. The same procedure is required to detect sub-domains using the "Sub-Domains" panel. Mark a domain as the sub-domain turns its colour into light grey. The next step is to reduce the density of points on the boundary of domains and subdomains. The user can see a list of domains in the "Home" Panel. A blue line appears around it in the display panel by clicking on a domain. Turning the knob-pitch on the right side of the list changes the  $\varepsilon$ regarding the Ramer–Douglas–Peucker line simplifcation method to increase or decrease the density of points (["Ramer–Douglas–Peucker line simplifcation algorithm](#page-2-0)"). Red points on the boundary of selected domains show the remaining points afer reducing the density. Reducing the number of points on the border reduces the runtime. In this panel, "Arc Accuracy" shows the similarity between the curve of decreasing points and the original curve extracted from the burning algorithm.

Also, there are two buttons under the list. The one with a bin icon is for deleting a domain, and the other one lets the user apply the same node density for all other domains. The same procedure is available for discontinuities. The user can switch between the list of domains and discontinuities at the top of the list.

**"Assign Corrugation" tab: importing the secondary image to assign corrugations.** Figure [3b](#page-4-0) shows the "Assign corrugation" tab bar. The user imports the secondary image using the "Secondary Image" button (["Corrugation assignment](#page-3-0)"). A spinner is embedded to change the number of sections. We embedded two knobs in our app to change the maximum height (i.e. peak) and sharpness of corrugations. To apply changes to single sections, the user can click on a section, turn the "Link Sections" off, and then use the knobs to adjust each maximum height and sharpness parameter.

**"Morphology" tab: extracting the location of vein junctions and other geometric parame- ters.** Figure [3c](#page-4-0) shows the "Morphology" tab for extracting the geometric properties of insect wings. To use this panel, the user has to set the scale (i.e., length per pixel) and the number of the histogram bins and then push the "Start Processing" button to start extracting geometric properties from the image of the wing. As described in ["Measurement of geometric properties](#page-3-2)", the result appears in several figures after the processing ends. The user can switch between the radio buttons to observe each result. Switching between the radio buttons allows visualisation of the contours/histograms of the wing cells' area, length, and width. Other radio buttons show the distributions of the vein junctions, the wing centroid's location, and the skeletonised image. On the right side of each radio button, there are two buttons. One of them saves the data of the corresponding radio button. It keeps the corresponding matrix for contours, the data of histograms, the coordinate of junctions, and the coordinate of the centroid. The second button opens the corresponding figure in a separate window.

<span id="page-5-0"></span>**"Generate model and fgures" tab: generating a \*.jnl fle.** We embedded four options for developing a planar model without corrugations. The last option works if corrugations are assigned.

- Two-/multi-section, three-dimensional shell: These models are suitable for applying out-of-plane loadings, such as uniform pressure, impact, out-of-plane point force, and displacement<sup>[45](#page-9-37)</sup>
- Two-/multi-section, two dimensional planar: These models are suitable for applying in-plane loadings, such as shear, tensile, or compressive loadin[g45](#page-9-37).

Figure [3](#page-4-0)d shows a group of available fgures. Switching between radio buttons shows fgures regarding the selected option. On the "Skeletonised Image" button, the user can hide the presence of junctions. On the "Extracted Boundaries" button, the user can mark the presence of the "Main Domain," "Sub-Domains," "Discontinuities," and "Junctions" by turning off corresponding checkboxes.

### *WingGram* **in application**

Ten representative wing images from diferent insect orders that had noticeably diferent shapes and venation patterns were selected to show the performance of *WingGram*, (Fig. [1](#page-1-0)). Wings were scaled to have the same length as 100 pixels. Figure [4](#page-6-0) illustrates the outcome of the *WingGram* for each wing, including the wing's FE model, the vein junctions' location, the distributions and histograms of the cell area, cell length, and cell width (see Supplementary Model S1–S10 for FE models).

We also anticipate *WingGram* to apply to studies of damaged wings and fossils. Figure [5](#page-7-0)a,b show a damaged dragonfy wing and the fossil of *Auroradraco eos*[46](#page-9-38). Here we used *WingGram* to extract the location of the vein junctions and the area, length and width of the wing cells for both wings. Also, Using *WingGram*, we developed a geometric multi-section model of the damaged wing and a two-section model of the damaged wing and the fossil (fnd FE models in the Supplementary Models S11–S13). Te models are imported into the Abaqus CAE and are meshed by triangular shell elements. In the multi-section model, we assigned diferent material properties to the cells. The 3D model of the damaged wing using the secondary image is generated (find the FE model in the Supplementary Model S14).

Assigning corrugations to a wing model in *WingGram* is convenient but might not be very accurate as the user sets them. In Fig. [5](#page-7-0)c, we used a scanning 3D measurement microscope Keyence VR 3100, to show the 3D pattern on a *Sympetrum* dragonfly hindwing. This image shows the main and secondary image of the wing and the 3D model generated by *WingGram* (fnd the FE model in the Supplementary Model S15). Also, two other secondary images are used for this model to show how the user can add curvature to the whole model, which is available in Supplementary Fig. S2.

*WingGram* is a modelling app, and virtual models generated by it could be 3D printed to construct physical models. Figure [5d](#page-7-0) shows the main and secondary image of the basal complex of the dragonfy forewing, the virtual model, and the 3D printed model. Due to the limited print area, we isolated the wing model's basal part and removed the thin membranes (See the Supplementary Model S16 for the G-Code). The isolated part of the wing was fabricated using a Prusa i3 MK3S (Prusa Research s.r.o., Prague, Czech Republic) with white coloured polylactic acid (PLA) flament (Prusa Research s.r.o., Prague, Czech Republic).

*WingGram* is also applicable to many 2D natural and artifcial structures, such as leaves, spider nets, geographic maps and/or industrial plates and shells (see the Supplementary Fig. S1).

**Validation result.** Figure S3 shows the result of the FE simulations. The maximum bending displacement of our model is 5.47 mm in the z-direction, which is about 4% different from that obtained by Combes and Daniel<sup>4</sup>.

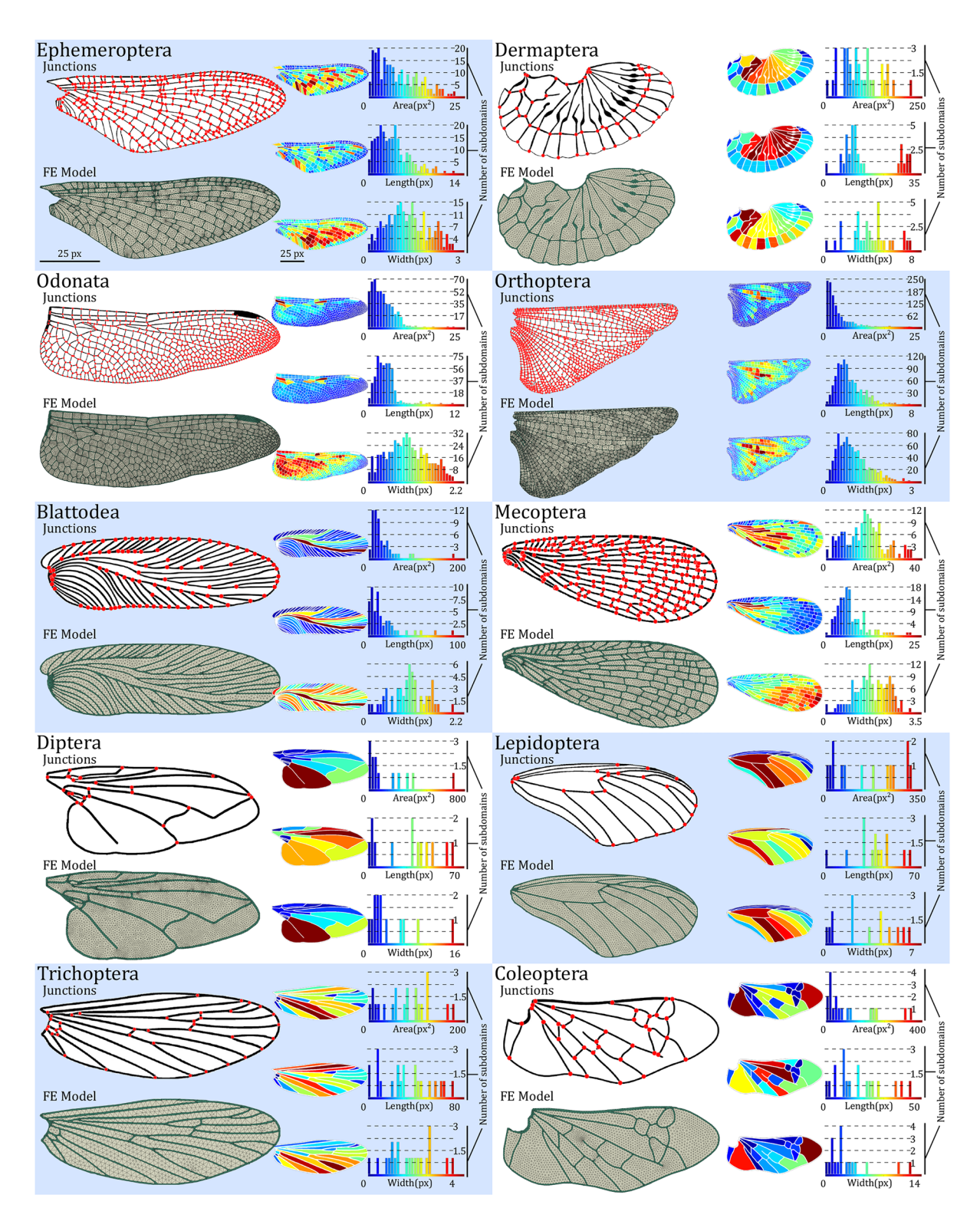

<span id="page-6-0"></span>Figure 4. The performance of *WingGram* for extracting the geometric characteristics of ten representative wings from diferent insect orders. For each wing the FE model, location of vein junctions, area, length, and width distribution contour and histogram are shown. The length of all wings is considered with the same size as 100 pixels. For each wing, three histograms illustrate the distribution of the area (px<sup>2</sup>), length (px), and width (px). Histograms are accompanied by their corresponding contours on the left side. The colour bar of each contour is under its corresponding histogram. The place of junctions are extracted for each wing, and the FE model generated by WingGram is meshed in Abaqus. Insect orders are Ephemeroptera, Dermaptera, Odonata, Orthoptera, Blattodea, Mecoptera, Diptera, Lepidoptera, Trichoptera, and Coleoptera.

7

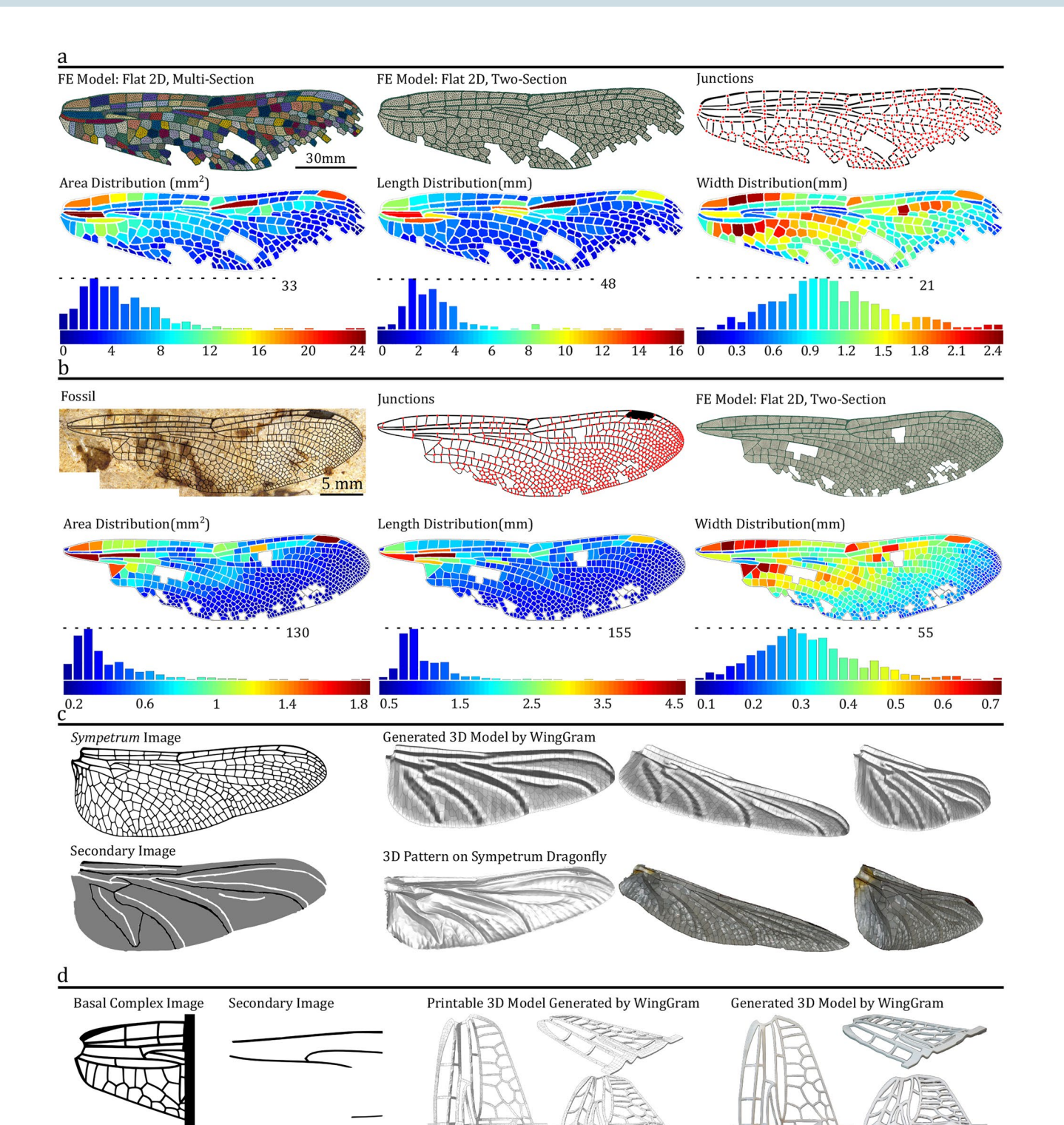

<span id="page-7-0"></span>Figure 5. The application of *WingGram* in modelling damaged wings, fossil wings and corrugated wing corrugations, and its use in 3D printing. (**a**) Damaged wing of dragonfy[47](#page-10-0): main image; secondary image to assign corrugation; Flat 2D, two-section FE model; Flat 2D multi-section FE model; corrugated 3D model; location of vein junctions; area, length, and width distribution contour and histogram. (**b**) The fossil wing: photograph of *Auroradraco eos*[46;](#page-9-38) location of vein junctions; Flat 2D, two-section FE model; area, length, and width distribution contour and histogram. (**c**) Comparison of the corrugations of a dragonfy wing (*Sympetrum vulgatum*) obtained by a 3D measurement microscope Keyence VR 3100 and *WingGram*: the image of a *Sympetrum* dragonfy; secondary image for assigning corrugations; the 3D model generated by *WingGram*; 3D scan by Keyence VR 3100. (d) The 3D printable model generated by *WingGram*: dragonfly basal complex image; secondary image to assign corrugation; the virtual model of the basal complex; the virtual corrugated model developed by WingGram; 3D printed model of the basal complex.

The generated model in Abaqus, with its assigned boundary conditions, material properties, and loading, is available in Supplementary Model S17.

#### **Discussion: limitations of** *WingGram* **and its advantages over other apps**

*WingGram* equips the user with a combination of tools that can also be found in various other apps. We have also included additional unique options to *WingGram*, such as semi-automated fnite element modelling. Here, we compare *WingGram* with some of the existing apps.

**WingMesh.** *WingMesh* is a Matlab-based app developed by the authors with a user-friendly interface for fnite element modelling of insect wing[s35.](#page-9-27) *WingMesh* can generate both 2D-shell and 3D-corrugated shell models of an insect wing. It can include several sections with diferent material properties and thickness values for the cells in a wing model. Several features make *WingGram* more powerful than *WingMesh*. The meshing process in *WingMesh* cannot be adjusted and ofen requires a high runtime. Modifying a model developed by *WingMesh* is not convenient and requires signifcant efort. *WingMesh* uses *Distmesh2D*, a well-known meshing tool in Matlab<sup>48</sup>, and computer vision to mesh a wing model. The user does not control the type and size of the mesh. The model is not manipulatable in Abaqus because it is made up of orphan meshes. Whilst *WingGram* uses Python scripting in Abaqus to generate JNL models. Afer importing the model in Abaqus, the user can use all meshing tools to create an ideal mesh in the model and manipulate the geometry easily. The modelling process in *WingMesh* is drastically slower than *WingGram* because the user must wait for Matlab to generate a mesh in the geometry that might not be so precise. *WingMesh* has difficulty in modelling complex wings like dragonfy wings. Because WingGram is more powerful than *WingMesh* and does not abandon any types of insect wings, it has several additional tools which were mentioned earlier in the text. See the Supplementary Fig. S4 for a comparison between modeling a similar wing with *WingGram*, and *WingMesh*. The modeling process from *WingMesh* took about 6 h while the same wing needed only 15 min to be generated by *WingGram*.

**DrawWing.** *DrawWing* extracts the location of the vein junctions in an insect wing<sup>[14](#page-9-10)</sup>. This app needs a highresolution image (more than 2400 dpi × 2400 dpi). As mentioned by its developers, *DrawWing* only works with honeybee wings (*Apis mellifera*). In contrast, *WingGram* does not have any limitations regarding image resolution and is applicable for almost all types of insect wings.

*NEFI* & *NET*. These apps extract network data from an image using image processing and computer vision. They are applicable for leaf venation, spider webs, crack paths, insect wing venations, and similar structures. They extract the location of junctions and the connection between them, which is applicable for detecting the location of vein junctions of an insect wing<sup>[18](#page-9-14),[19](#page-9-15)</sup>. This is the only common function between the *NEFI*, *NET*, and *WingGram*. Our application works as accurate as NEFI and NET.

**FijiWings.** FijiWings uses the advantages of the ImageJ Fiji to measure some geometric features of the Drosophila wing, like the area of the wing and trichome density. Tis app needs a high-resolution image to work appropriately[17](#page-9-13). In contrast to *FijiWings*, *WingGram* extracts the area, length, and width of subdomains, even if there are damaged input wings, and is applicable for almost all insect wings.

*WingGram* contains some unique features applicable to feld studies on insect wings regarding the wing's mechanical behaviour or morphological properties. To the best of our knowledge, *WingGram* is the only existing tool that can be used to develop a precise geometric model (not only mesh) using only an image of insect wings. *WingGram* can facilitate future studies on the insect wings and their components, such as ambient-, cross-, and longitudinal veins, corrugations, and membranes. For example, the location of junctions can be used to test fluctuating asymmetry between left and right wings, which is important for ecological studies to monitor environmental pollution<sup>[49](#page-10-2),[50](#page-10-3)</sup>. Also, the wing shape and vein junctions<sup>7</sup> location can be used to identify insect specie[s14](#page-9-10)[,51](#page-10-4)[,52](#page-10-5). Extracting the area, length and width of membranes is another feature of *WingGram* that can enable us to study the relationship between wing form and design.

Although compared with many existing modelling methods, *WingGram* offers better efficiency and lesser computational time; it represents some limitations that can still be improved. *WingGram* models wings with homogenous thickness, while the thickness of diferent parts of the wing can vary from one place to another. *WingGram* does not model the cross-section of veins as they are in reality. The authors are currently working on developing a new version of WingGram, which can overcome these limitations and add more features to it.

### **Data availability**

All 3D models, fgures, and data shown in this study are available in the fgshare repository, [https://doi.org/10.](https://doi.org/10.6084/m9.figshare.13350629) [6084/m9.fgshare.13350629](https://doi.org/10.6084/m9.figshare.13350629).

#### **Code availability**

*WingGram* is made in Matlab Appdesigner. The Matlab file is available at<https://doi.org/10.5281/zenodo.6591786>.

Received: 24 January 2022; Accepted: 2 August 2022 Published online: 17 August 2022

#### **References**

<span id="page-8-0"></span>1. Rajabi, H., Dirks, J.-H. & Gorb, S. N. Insect wing damage: Causes, consequences and compensatory mechanisms. *J. Exp. Biol.* **223**, jeb215194 (2020).

- <span id="page-9-0"></span>2. Combes, S. A. & Daniel, T. L. Flexural stifness in insect wings I. Scaling and the infuence of wing venation. *J. Exp. Biol.* **206**, 2979–2987 (2003).
- 3. Johansson, F., Söderquist, M. & Bokma, F. Insect wing shape evolution: Independent efects of migratory and mate guarding fight on dragonfy wings. *Biol. J. Linn. Soc.* **97**, 362–372 (2009).
- <span id="page-9-1"></span>4. Combes, S. A. & Daniel, T. L. Flexural stifness in insect wings. II. Spatial distribution and dynamic wing bending. *J. Exp. Biol.* **206**, 2989–2997 (2003).
- <span id="page-9-2"></span>5. Krishna, S., Cho, M., Wehmann, H.-N.N., Engels, T. & Lehmann, F.-O.O. Wing design in fies: Properties and aerodynamic function. *Insects* **11**, 466 (2020).
- 6. Shahzad, A., Tian, F.-B., Young, J. & Lai, J. C. S. Efects of hawkmoth-like fexibility on the aerodynamic performance of fapping wings with diferent shapes and aspect ratios. *Phys. Fluids* **30**, 91902 (2018).
- <span id="page-9-8"></span>7. Rajabi, H., Stamm, K., Appel, E. & Gorb, S. N. Micro-morphological adaptations of the wing nodus to fight behaviour in four dragonfy species from the family Libellulidae (Odonata: Anisoptera). *Arthropod Struct. Dev.* **47**, 442–448 (2018).
- <span id="page-9-6"></span>8. Betts, C. R. & Wootton, R. J. Wing shape and fight behaviour in butterfies (Lepidoptera: Papilionoidea and Hesperioidea): A preliminary analysis. *J. Exp. Biol.* **138**, 271–288 (1988).
- <span id="page-9-3"></span>9. Combes, S. A. & Daniel, T. L. Into thin air: Contributions of aerodynamic and inertial-elastic forces to wing bending in the hawkmoth Manduca sexta. *J. Exp. Biol.* **206**, 2999–3006 (2003).
- <span id="page-9-4"></span>10. Bots, J. *et al.* Wing shape and its infuence on the outcome of territorial contests in the damselfy Calopteryx virgo. *J. Insect Sci.* **12**, 96 (2012).
- <span id="page-9-5"></span>11. De Block, M. & Stoks, R. Flight-related body morphology shapes mating success in a damselfy. *Anim. Behav.* **74**, 1093–1098 (2007).
- <span id="page-9-7"></span>12. Berwaerts, K., Van Dyck, H. & Aerts, P. Does fight morphology relate to fight performance? An experimental test with the butterfy Pararge aegeria. *Funct. Ecol.* **16**, 484–491 (2002).
- <span id="page-9-9"></span>13. Rudolf, J., Wang, L.-Y.Y., Gorb, S. N. & Rajabi, H. On the fracture resistance of dragonfy wings. *J. Mech. Behav. Biomed. Mater.* **99**, 127–133 (2019).
- <span id="page-9-10"></span>14. Toflski, A. DrawWing, a program for numerical description of insect wings. *J. Insect Sci.* **4**, 1–5 (2004).
- <span id="page-9-11"></span>15. Hofmann, J., Donoughe, S., Li, K., Salcedo, M. K. & Rycrof, C. H. A simple developmental model recapitulates complex insect wing venation patterns. *Proc. Natl. Acad. Sci. USA* **115**, 9905–9910 (2018).
- <span id="page-9-12"></span>16. Salcedo, M. K., Hofmann, J., Donoughe, S. & Mahadevan, L. Computational analysis of size, shape and structure of insect wings. *Biol. Open* **8**, 1–9 (2019).
- <span id="page-9-13"></span>17. Dobens, A. C. & Dobens, L. L. Fijiwings: An open source toolkit for semiautomated morphometric analysis of insect wings. *G3 Genes Genomes Genet.* **3**, 1443–1449 (2013).
- <span id="page-9-14"></span>18. Lasser, J. & Katifori, E. NET: A new framework for the vectorization and examination of network data. *Source Code Biol. Med.* **12**, 1–11 (2017).
- <span id="page-9-15"></span>19. Dirnberger, M., Kehl, T. & Neumann, A. N. E. F. I. Network extraction from images. *Sci. Rep.* **5**, 1–10 (2015).
- <span id="page-9-16"></span>20. Toofani, A. *et al.* Biomechanical strategies underlying the durability of a wing-to-wing coupling mechanism. *Acta Biomater.* **110**, 188–195 (2020).
- <span id="page-9-20"></span>21. Schmidt, J., O'Neill, M., Dirks, J.-H.H. & Taylor, D. An investigation of crack propagation in an insect wing using the theory of critical distances. *Eng. Fract. Mech.* **232**, 107052 (2020).
- <span id="page-9-21"></span>22. Rajabi, H. *et al.* Wing cross veins: An efficient biomechanical strategy to mitigate fatigue failure of insect cuticle. *Biomech. Model. Mechanobiol.* **16**, 1947–1955 (2017).
- 23. Rajabi, H. *et al.* A comparative study of the efects of constructional elements on the mechanical behaviour of dragonfy wings. *Appl. Phys. A Mater. Sci. Process.* **122**, 1–13 (2016).
- <span id="page-9-22"></span>24. Rajabi, H., Darvizeh, A., Shafei, A., Taylor, D. & Dirks, J.-H.H. Numerical investigation of insect wing fracture behaviour. *J. Biomech.* **48**, 89–94 (2015).
- <span id="page-9-23"></span>25. Jin, T., Goo, N. S. & Park, H. C. Finite element modeling of a beetle wing. *J. Bionic Eng.* **7**, S145–S149 (2010).
- <span id="page-9-17"></span>26. Wootton, R. J., Herbert, R. C., Young, P. G. & Evans, K. E. Approaches to the structural modelling of insect wings. *Philos. Trans. R. Soc. Lond. Ser. B Biol. Sci.* **358**, 1577–1587 (2003).
- <span id="page-9-18"></span>27. Rajabi, H. & Gorb, S. N. How do dragonfy wings work? A brief guide to functional roles of wing structural components. *Int. J. Odonatol.* **23**, 23–30 (2020).
- 28. Kim, W.-K., Ko, J. H., Park, H. C. & Byun, D. Efects of corrugation of the dragonfy wing on gliding performance. *J. Teor. Biol.* **260**, 523–530 (2009).
- 29. Tamai, M., Wang, Z., Rajagopalan, G., Hu, H. & He, G. Aerodynamic performance of a corrugated dragonfy airfoil compared with smooth airfoils at low Reynolds numbers. in *45th AIAA aerospace sciences meeting and exhibit* 483 (2007).
- <span id="page-9-24"></span>30. Kesel, A. B., Philippi, U. & Nachtigall, W. Biomechanical aspects of the insect wing: an analysis using the fnite element method. *Comput. Biol. Med.* **28**, 423–437 (1998).
- <span id="page-9-19"></span>31. Ennos, A. R. Te importance of torsion in the design of insect wings. *J. Exp. Biol.* **140**, 137–160 (1988).
- <span id="page-9-25"></span>32. Sivasankaran, P. N. & Ward, T. A. Spatial network analysis to construct simplifed wing structural models for Biomimetic Micro Air Vehicles. *Aerosp. Sci. Technol.* **49**, 259–268 (2016).
- 33. Mengesha, T. E., Vallance, R. R., Barraja, M. & Mittal, R. Parametric structural modeling of insect wings. *Bioinspir. Biomim.* **4**, 36004 (2009).
- <span id="page-9-26"></span>34. Herbert, R. C., Young, P. G., Smith, C. W., Wootton, R. J. & Evans, K. E. Te hind wing of the desert locust (*Schistocerca gregaria* Forskal). III. A fnite element analysis of a deployable structure. *J. Exp. Biol.* **203**, 2945–2955 (2000).
- <span id="page-9-27"></span>35. Eshghi, S., Nooraeefar, V., Darvizeh, A., Gorb, S. N. & Rajabi, H. WingMesh: A matlab-based application for fnite element modeling of insect wings. *Insects* **11**, (2020).
- <span id="page-9-28"></span>36. Chopp, D. L. Some improvements of the fast marching method. *SIAM J. Sci. Comput.* **23**, 230–244 (2001).
- <span id="page-9-29"></span>37. Lindquist, W. B., Lee, S.-M., Coker, D. A., Jones, K. W. & Spanne, P. Medial axis analysis of void structure in three-dimensional tomographic images of porous media. *J. Geophys. Res. Solid Earth* **101**, 8297–8310 (1996).
- <span id="page-9-30"></span>38. Douglas, D. H. & Peucker, T. K. Algorithms for the reduction of the number of points required to represent a digitized line or its caricature. *Cartogr. Int. J. Geogr. Inf. Geovisual.* **10**, 112–122 (1973).
- <span id="page-9-31"></span>39. Saalfeld, A. Topologically consistent line simplifcation with the Douglas–Peucker algorithm. *Cartogr. Geogr. Inf. Sci.* **26**, 7–18 (1999).
- <span id="page-9-32"></span>40. Eshghi, S. *et al.* A simple method for geometric modelling of biological structures using image processing technique. *Sci. Iran.* **23**, 2194–2202 (2016).
- <span id="page-9-33"></span>41. Zhang, T. Y. A fast parallel algorithm for thinning digital patterns. *Commun. ACM* **27**, 337–343 (1997).
- <span id="page-9-34"></span>42. Aspert, N., Santa-Cruz, D. & Ebrahimi, T. MESH: measuring errors between surfaces using the Hausdorf distance. in *Proceedings. IEEE International Conference on Multimedia and Expo* Vol. 1, 705–708 (2002).
- <span id="page-9-35"></span>43. Bourke, P. Calculating the area and centroid of a polygon. Vol. 7, 1–3 (Swinburne University of Technology, 1988).
- <span id="page-9-36"></span>44. Zhang, T. Y. & Suen, C. Y. A fast parallel algorithm for thinning digital patterns. *Commun. ACM* **27**, 236–239 (1984).
- <span id="page-9-37"></span>45. Abaqus v6.7. Analysis User's Manual. *Simulia Johnston, RI, USA* (2007).
- <span id="page-9-38"></span>46. Archibald, S. B. & Cannings, R. A. Fossil dragonfies (Odonata: Anisoptera) from the early Eocene Okanagan Highlands, western North America. *Can. Entomol.* **151**, 783–816 (2019).
- <span id="page-10-0"></span>47. Rajabi, H., Schroeter, V., Eshghi, S. & Gorb, S. N. Te probability of wing damage in the dragonfy *Sympetrum vulgatum* (Anisoptera: Libellulidae): a feld study. *Biol. Open* **6**, 1290–1293 (2017).
- <span id="page-10-1"></span>48. Persson, P.-O. & Strang, G. A simple mesh generator in MATLAB. *SIAM Rev.* **46**, 329–345 (2004).
- <span id="page-10-2"></span>49. Banaszak-Cibicka, W., Fliszkiewicz, M., Langowska, A. & Żmihorski, M. Body size and wing asymmetry in bees along an urbanization gradient. *Apidologie* **49**, 297–306 (2018).
- <span id="page-10-3"></span>50. Hardersen, S. The role of behavioural ecology of damselflies in the use of fluctuating asymmetry as a bioindicator of water pollution. *Ecol. Entomol.* **25**, 45–53 (2000).
- <span id="page-10-4"></span>51. Schroder, S. *et al.* Te new key to bees: Automated identifcation by image analysis of wings. *Pollinating Bees Conserv. Link. between Agric. Nat.* 209–216 (2002).
- <span id="page-10-5"></span>52. Yang, H. P., Ma, C. S., Wen, H., Zhan, Q. & Wang, X. L. A tool for developing an automatic insect identifcation system based on wing outlines. *Sci. Rep.* **5**, 1–11 (2015).

#### **Acknowledgements**

We are grateful to Mohsen Jafarpour (Kiel University, Germany) for his valuable comments and Ali Khaheshi (London South Bank University, UK) for his help on 3D printing.

#### **Author contributions**

Conceptualisation: S.E., S.G., H.R.; data curation: S.E.; funding acquisition: S.E., S.G., A.D., H.R.; methodology: S.E., F.N., S.S., V.N., H.R.; project administration: H.R.; resources: S.G., A.D.; sofware: S.E., F.N., S.S., V.N.; supervision: A.D., S.G., H.R.; validation: S.E., V.N.; visualisation: S.E.; writing—original draft preparation: S.E.; writing—review and editing: S.E., F.N., S.S., V.N., A.D., S.G., H.R.

#### **Funding**

Open Access funding enabled and organized by Projekt DEAL. Tis study was fnancially supported by the 'German Academic Exchange Service (DAAD)' to SE (ID: 57440921).

#### **Competing interests**

The authors declare no competing interests.

#### **Additional information**

Supplementary Information The online version contains supplementary material available at [https://doi.org/](https://doi.org/10.1038/s41598-022-17859-9) [10.1038/s41598-022-17859-9](https://doi.org/10.1038/s41598-022-17859-9).

**Correspondence** and requests for materials should be addressed to S.E.

**Reprints and permissions information** is available at [www.nature.com/reprints.](www.nature.com/reprints)

**Publisher's note** Springer Nature remains neutral with regard to jurisdictional claims in published maps and institutional afliations.

**Open Access** This article is licensed under a Creative Commons Attribution 4.0 International License, which permits use, sharing, adaptation, distribution and reproduction in any medium or format, as long as you give appropriate credit to the original author(s) and the source, provide a link to the Creative Commons licence, and indicate if changes were made. Te images or other third party material in this article are included in the article's Creative Commons licence, unless indicated otherwise in a credit line to the material. If material is not included in the article's Creative Commons licence and your intended use is not permitted by statutory regulation or exceeds the permitted use, you will need to obtain permission directly from the copyright holder. To view a copy of this licence, visit<http://creativecommons.org/licenses/by/4.0/>.

© The Author(s) 2022